# **UMSTELLUNG VOM PHYSISCHEN TOKEN AUF LUXTRUST MOBILE** ANLEITUNG

# **SCHRITT 1: HALTEN SIE IHRE LUXTRUST-ZUGANGSDATEN BEREIT**

Ihre LuxTrust-Zugangsdaten sind:

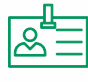

**1**

**eine User ID (Benutzerkennung)** aus 4 Buchstaben (die ersten 2 Ihres Nachnamens + die ersten 2 Ihres Vornamens) und 4 Ziffern (z. B.: ABCD1234)

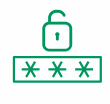

**ein Passwort** aus 6 bis 10 alphanumerischen Zeichen, das Sie bei der Aktivierung Ihres Tokens geändert haben

**Wenn Sie Ihre LuxTrust-Zugangsdaten nicht mehr haben,** können Sie diese wie folgt wiederherstellen:

**Auf der Web Banking-Seite über einen Browser:** Klicken Sie im linken Menü auf "Zugriff" und dann auf "Meine LuxTrust-**Zugangsdaten wiederherstellen"** (Sie erhalten dann eine SMS mit Ihren LuxTrust-Zugangsdaten)

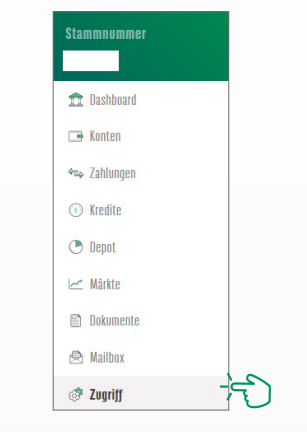

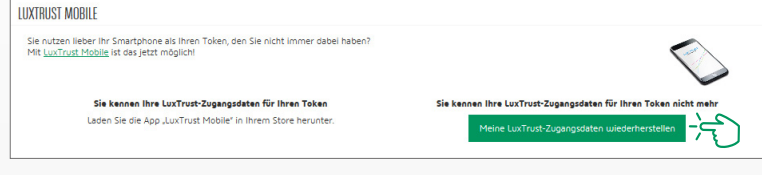

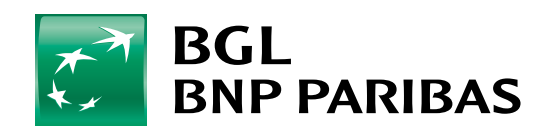

Die Bank für eine Welt im Wandel

**Über die Web Banking-App auf Ihrem Smartphone:** Klicken Sie im linken Menü auf "Einstellungen" und dann auf "Verbindung und Sicherheit", "LuxTrust Mobile" und "Meine LuxTrust-Zugangsdaten **wiederherstellen"** (Sie erhalten dann eine SMS mit Ihren LuxTrust-Zugangsdaten)

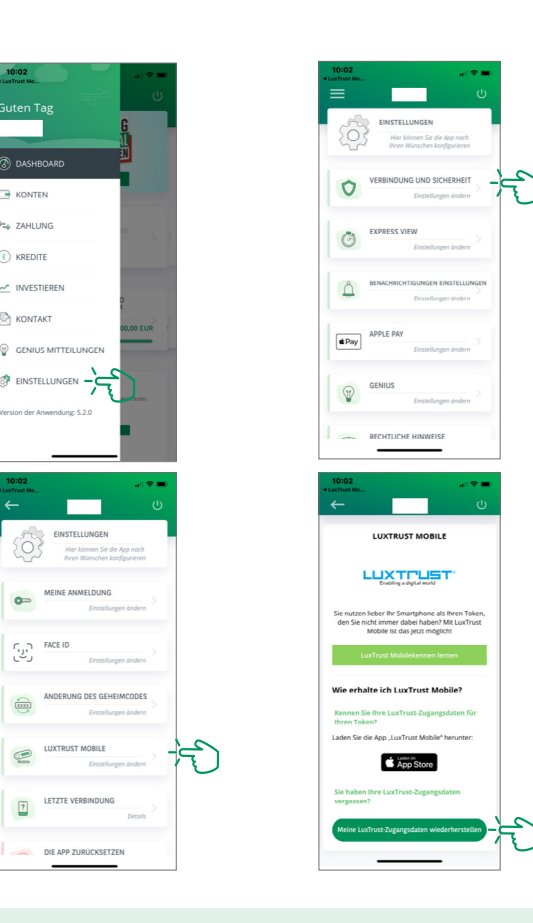

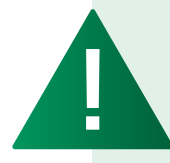

*Nach Erhalt Ihrer LuxTrust-Zugangsdaten können Sie Ihr Passwort auf der Website von LuxTrust wiederherstellen: https://www.luxtrust.lu/de/management/getpwd*

## **SCHRITT 2: INSTALLIEREN SIE DIE APP LUXTRUST MOBILE**

Nehmen Sie Ihre LuxTrust-Zugangsdaten zur Hand und laden Sie die LuxTrust Mobile-App im App Store oder bei Google Play auf Ihr Smartphone herunter.

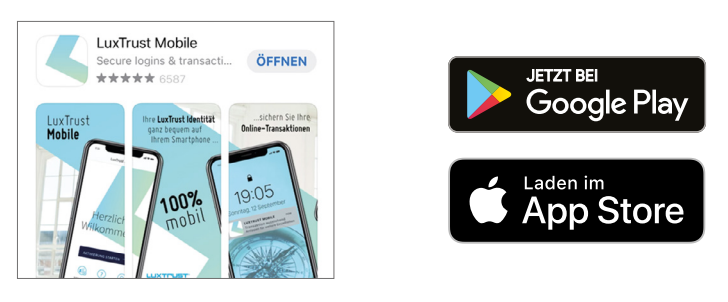

Starten Sie die App und folgen Sie den angezeigten Schritten.

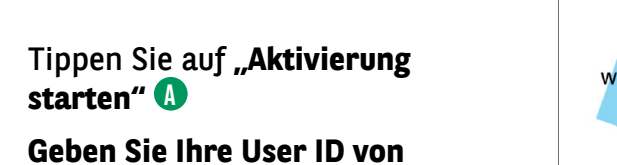

**LuxTrust ein** (z. B. ABCD1234) **B**

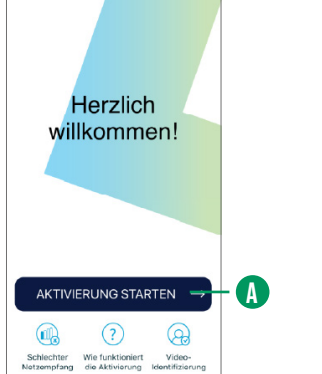

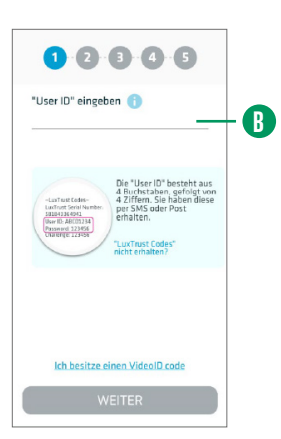

**2**

**1**

Wählen Sie den **LuxTrust-Token** als Gerät aus **A**

**2**

**3**

**4**

Geben Sie Ihr **LuxTrust-Passwort B** und das auf Ihrem Token angezeigte **Einmal-Passwort (OTP)** ein **C**

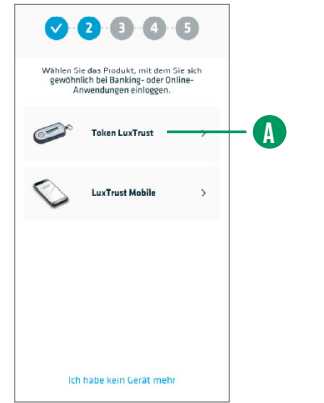

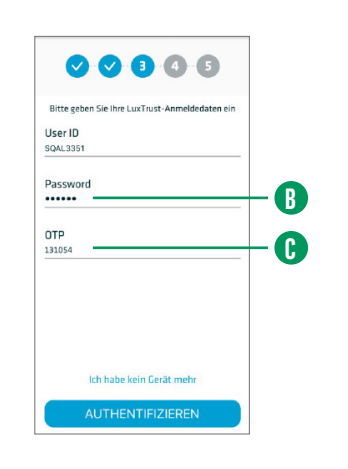

Legen Sie einen **persönlichen Passcode A** fest (der aus 6 bis 16 alphanumerischen Zeichen, einschließlich Sonderzeichen, bestehen muss und der Entsperrung Ihrer LuxTrust Mobile-App dient).

Nutzen Sie Ihre **biometrischen Daten B** (Fingerabdruck, Gesichtserkennung). Diese können anstelle des "Passcodes" zur Entsperrung Ihrer LuxTrust Mobile-App verwendet werden.

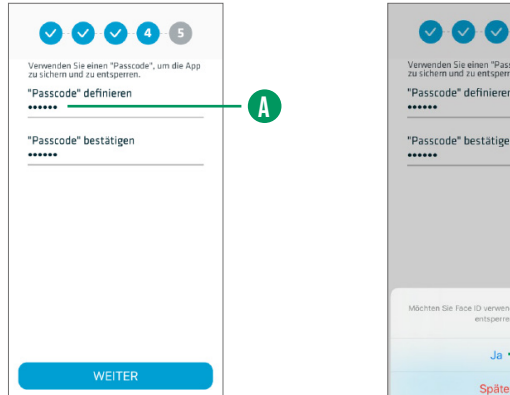

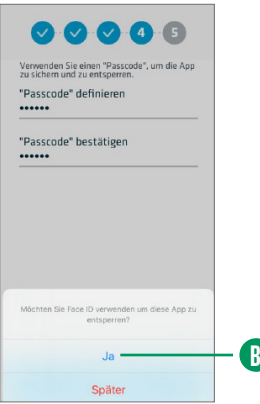

Geben Sie einen Namen für Ihr Gerät ein **A**

Sie erhalten innerhalb von 8 bis 20 Minuten eine SMS. **Klicken Sie auf den Link** in der SMS, um **die Aktivierung abzuschließen B**

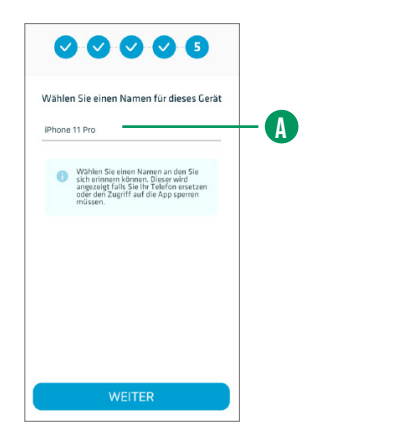

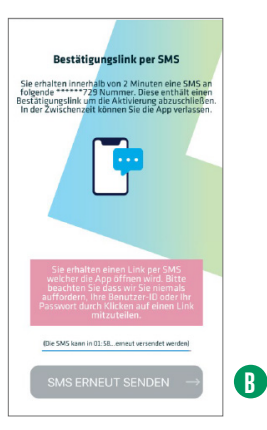

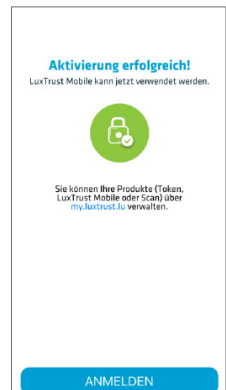

**Aktivierung erfolgreich 5**

**IHRE LUXTRUST-APP KANN JETZT VERWENDET WERDEN!**

## HIER FINDEN SIE DIE ÖFFNUNGSZEITEN UNSERER FILIALEN

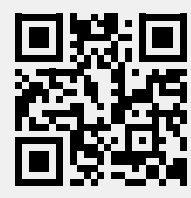

bgl.lu/de/filialen

### KONTAKTIEREN SIE UNS

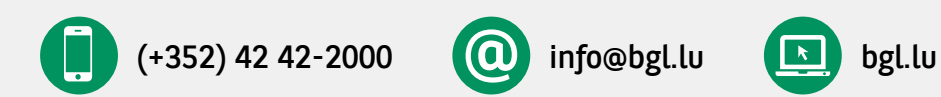

### FOLGEN SIE UNS

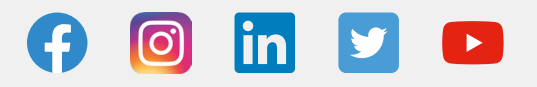

BGL BNP PARIBAS 50, avenue J.F. Kennedy, L-2951 Luxembourg, R.C.S. Luxembourg: B 6481

Marketingmitteilung April 2021

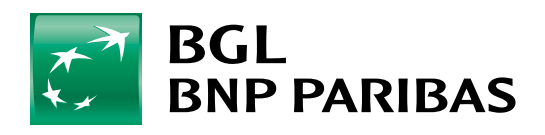

Die Bank für eine Welt im Wandel